# **TUTORIAL PARA INSCRIÇÃO DE CONSELHO DE CULTURA**

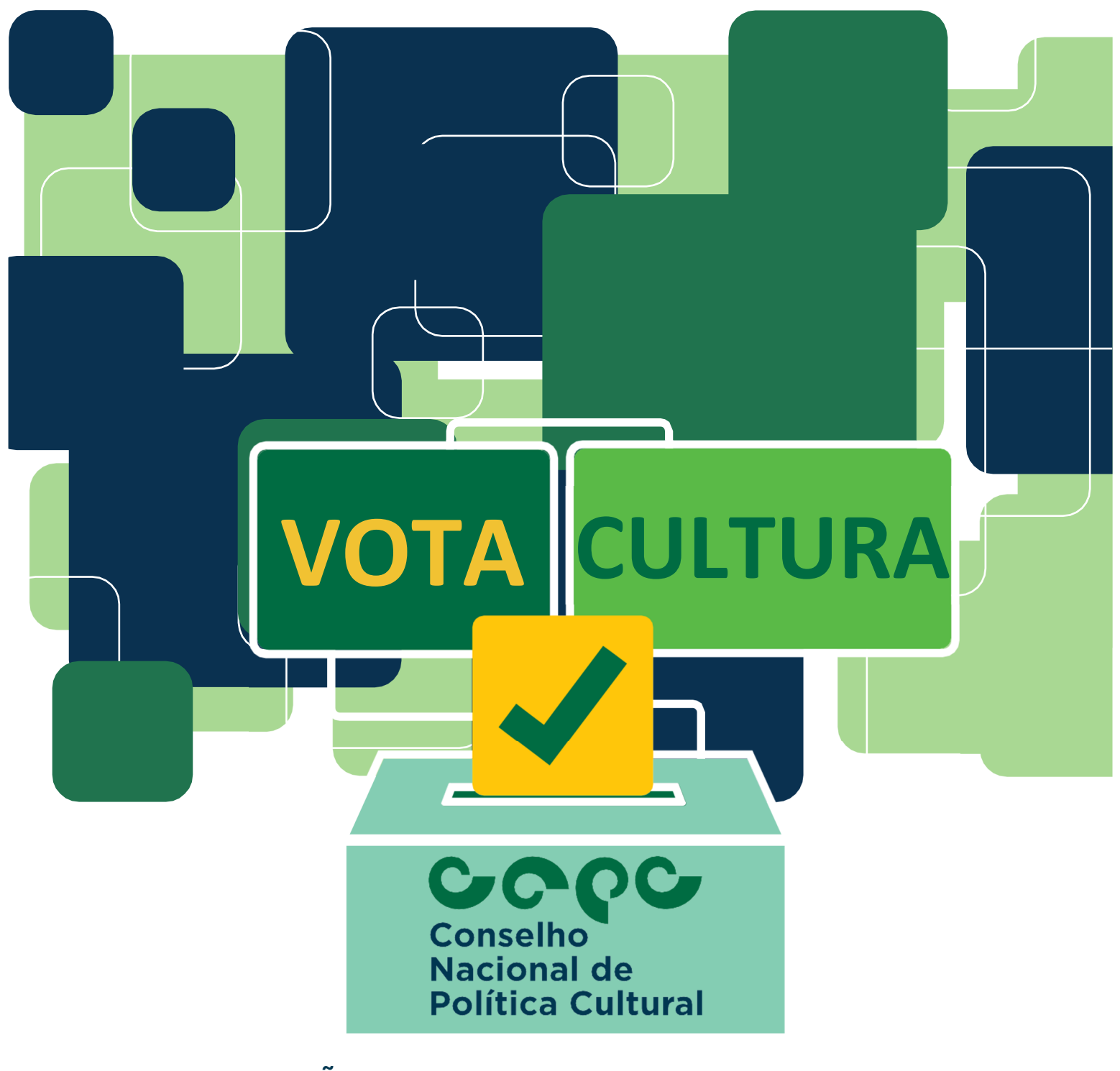

**EDITAL DE SELEÇÃO DE REPRESENTANTES DA SOCIEDADE CIVIL PARA COMPOR O CONSELHO NACIONAL DE POLÍTICA CULTURAL (CNPC) TRIÊNIO - 2022/2025**

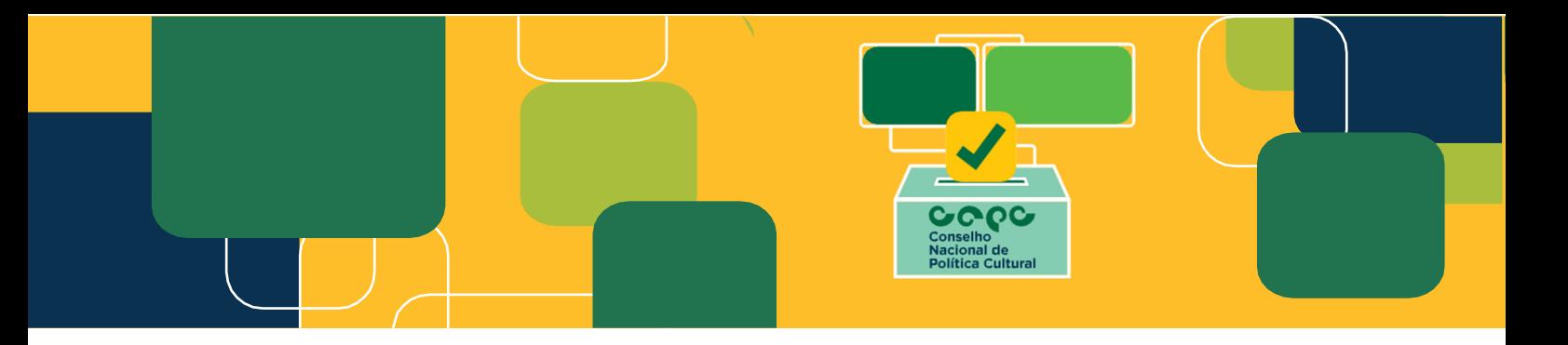

Senhor Conselheiro (a) de Cultura,

Poderão realizar a inscrição o conselho de cultura estadual e distrital, órgão colegiado de cultura vinculados à administração pública do Estado ou Distrito Federal, e, na impossibilidade declarada de participação de conselho no âmbito do Estado, poderá ser aquele vinculado à administração pública da respectiva capital.

A inscrição do conselho de cultura estadual ou distrital deverá ser realizada pelo presidente do conselho, vinculado ao órgão gestor de cultura do ente federado.

Somente serão aceitas inscrições de conselhos de cultura das capitais na impossibilidade declarada de participação do conselho de cultura no âmbito estadual, por meio de documento (ANEXO 3 do edital) fornecido pelo respectivo órgão gestor de cultura do estado.

O presidente do conselho de cultura, ou quem for por ele designado, deverá preencher formulário eletrônico, declaração digital e inserir no sítio eletrônico http://votacultura.cultura.gov.br/, **do dia 08 de agosto de 2022 até o dia 31 de agosto de 2022 (horário oficial de Brasília/DF), a documentação solicitada.** 

Dessa forma, para proceder com a inscrição, basta seguir o passo a passo abaixo. Dúvidas podem ser sanadas por meio do e-mail votacultura@turismo.gov.br ou pelo Manual de Orientações.

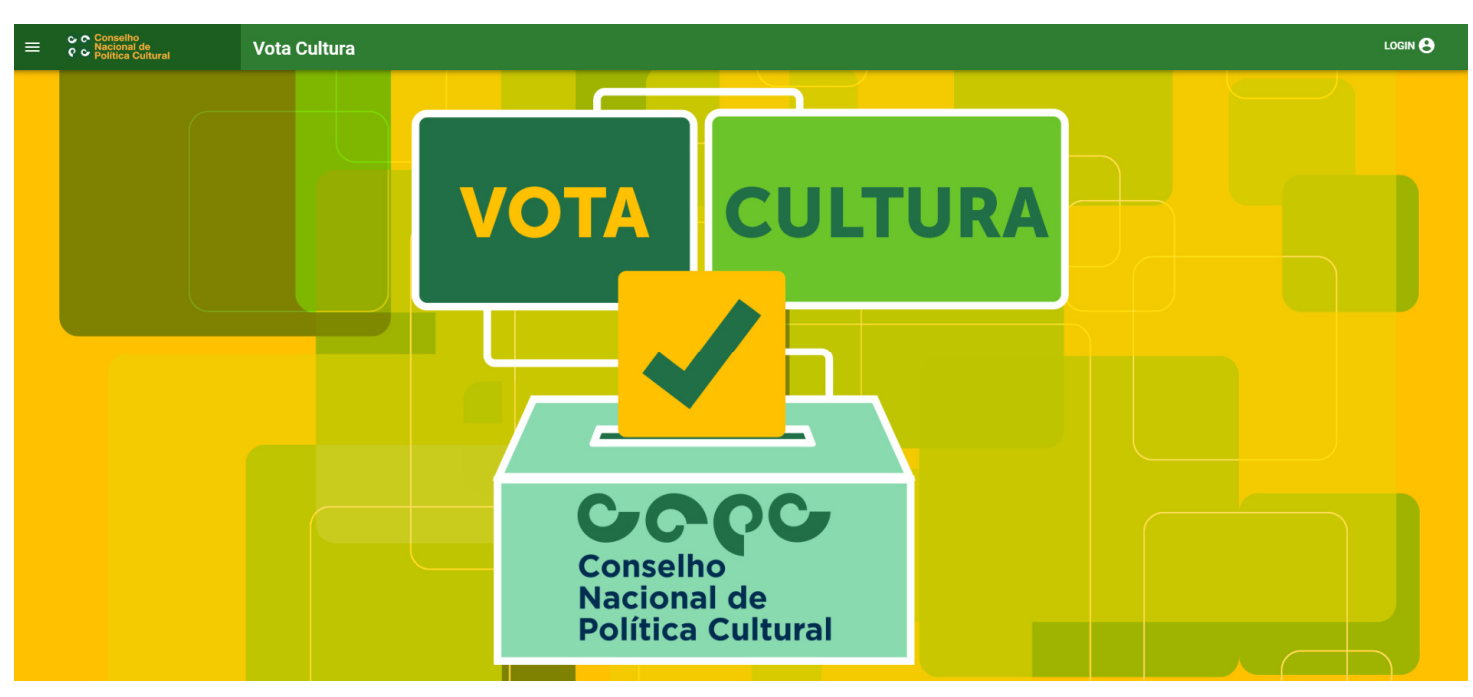

#### **1º) Acesse: http://votacultura.cultura.gov.br/inicio**

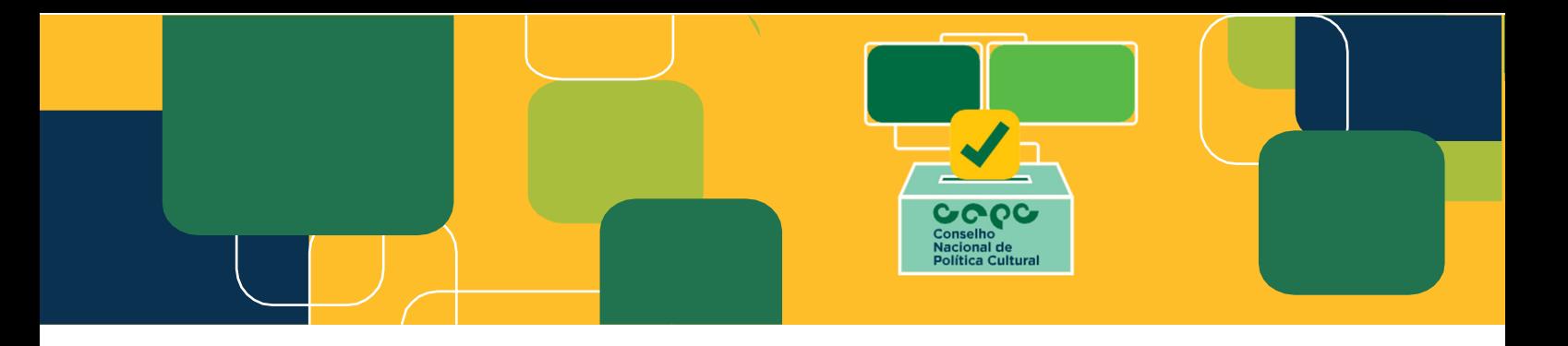

#### **2º) Clique em "Inscrição do Conselho de Cultura":**

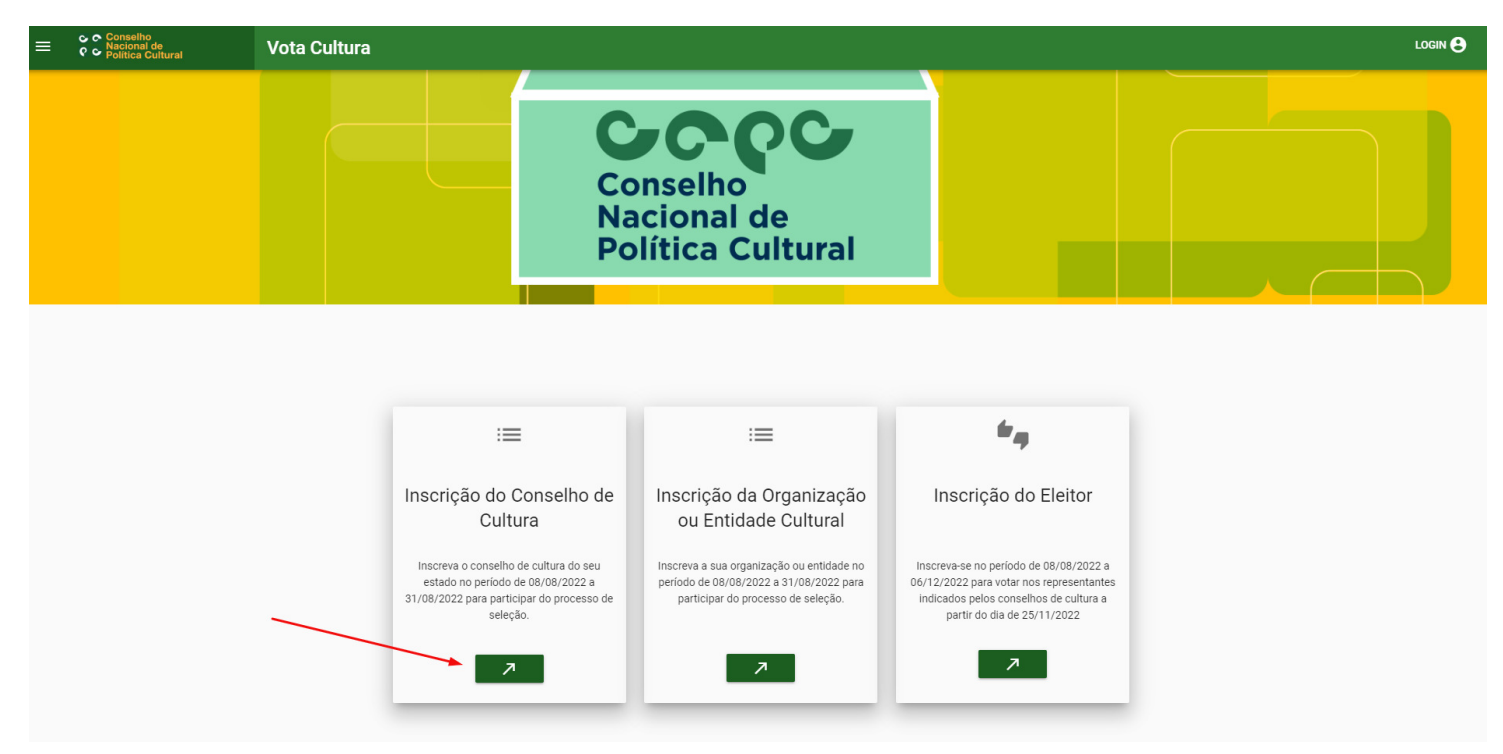

**3º) Preencha as informações sobre o Conselho de Cultura. Os campos com asterisco (\*) são de preenchimento obrigatório:** 

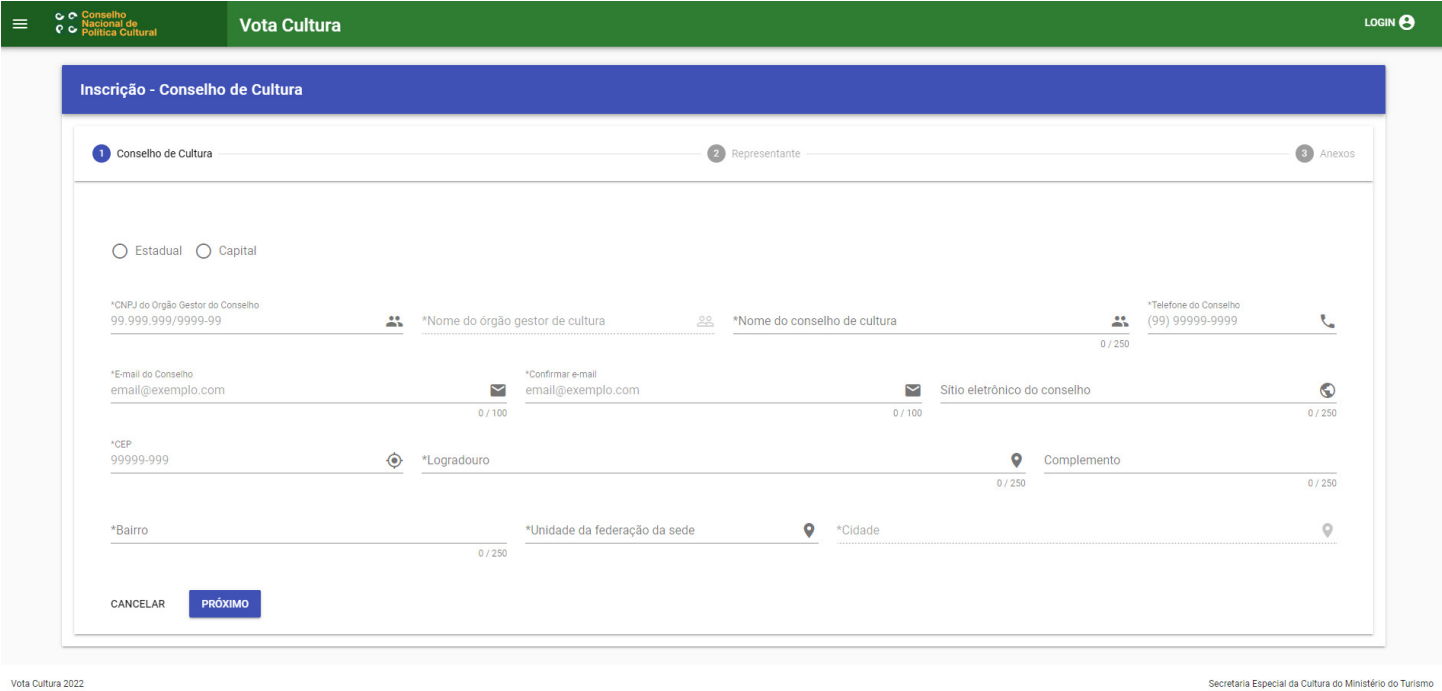

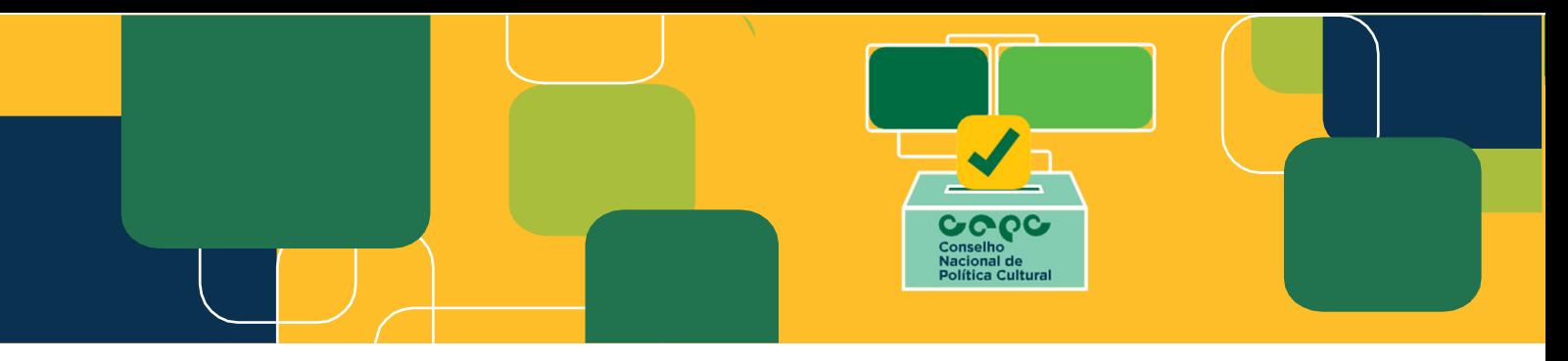

**4º) Em seguida, preencha as informações do representante do Conselho de Cultura. Os campos com asterisco (\*) são de preenchimento obrigatório:** 

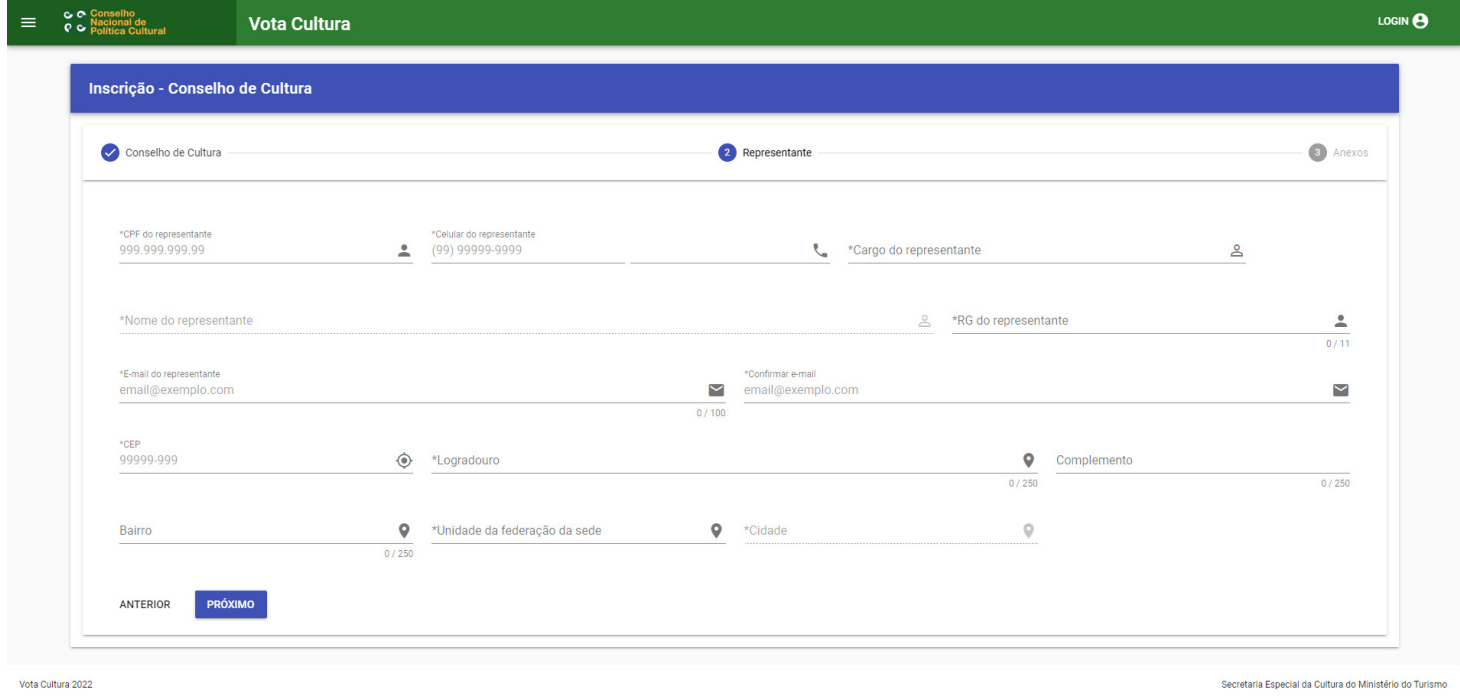

**5º) Insira a documentação exigida. Os campos com asterisco (\*) são de preenchimento obrigatório:** 

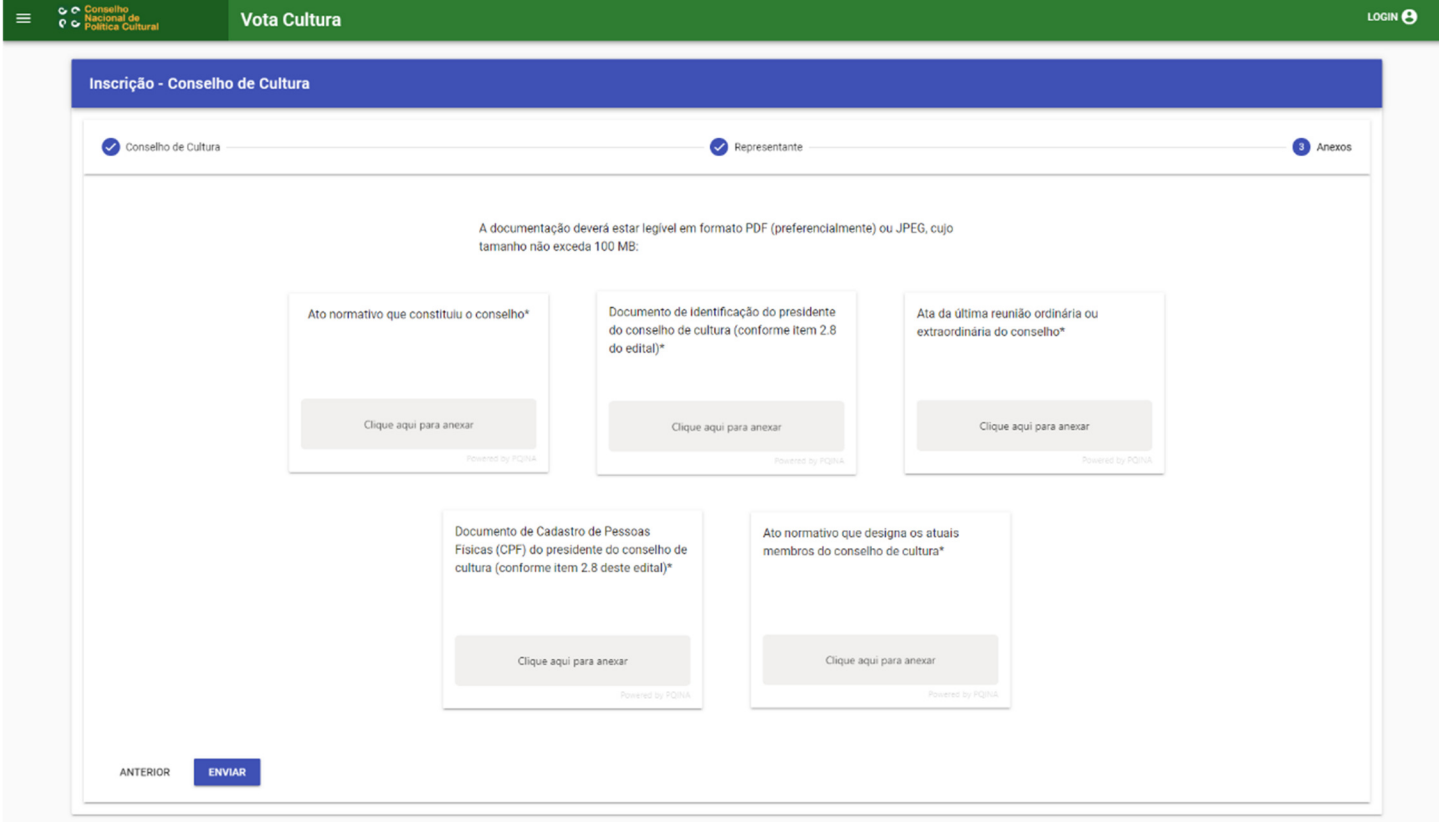

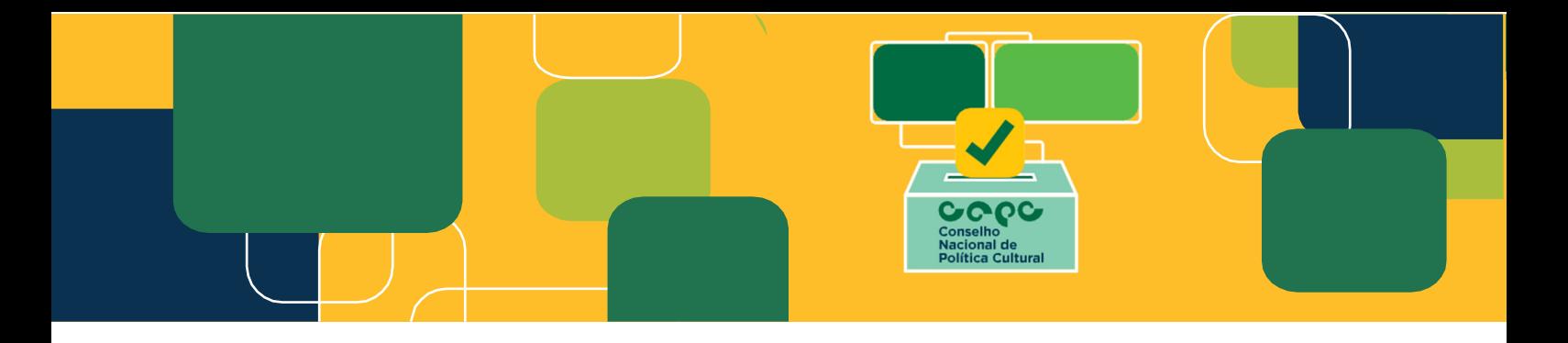

### **6º) Em seguida, confirme os seus dados e a declaração digital:**

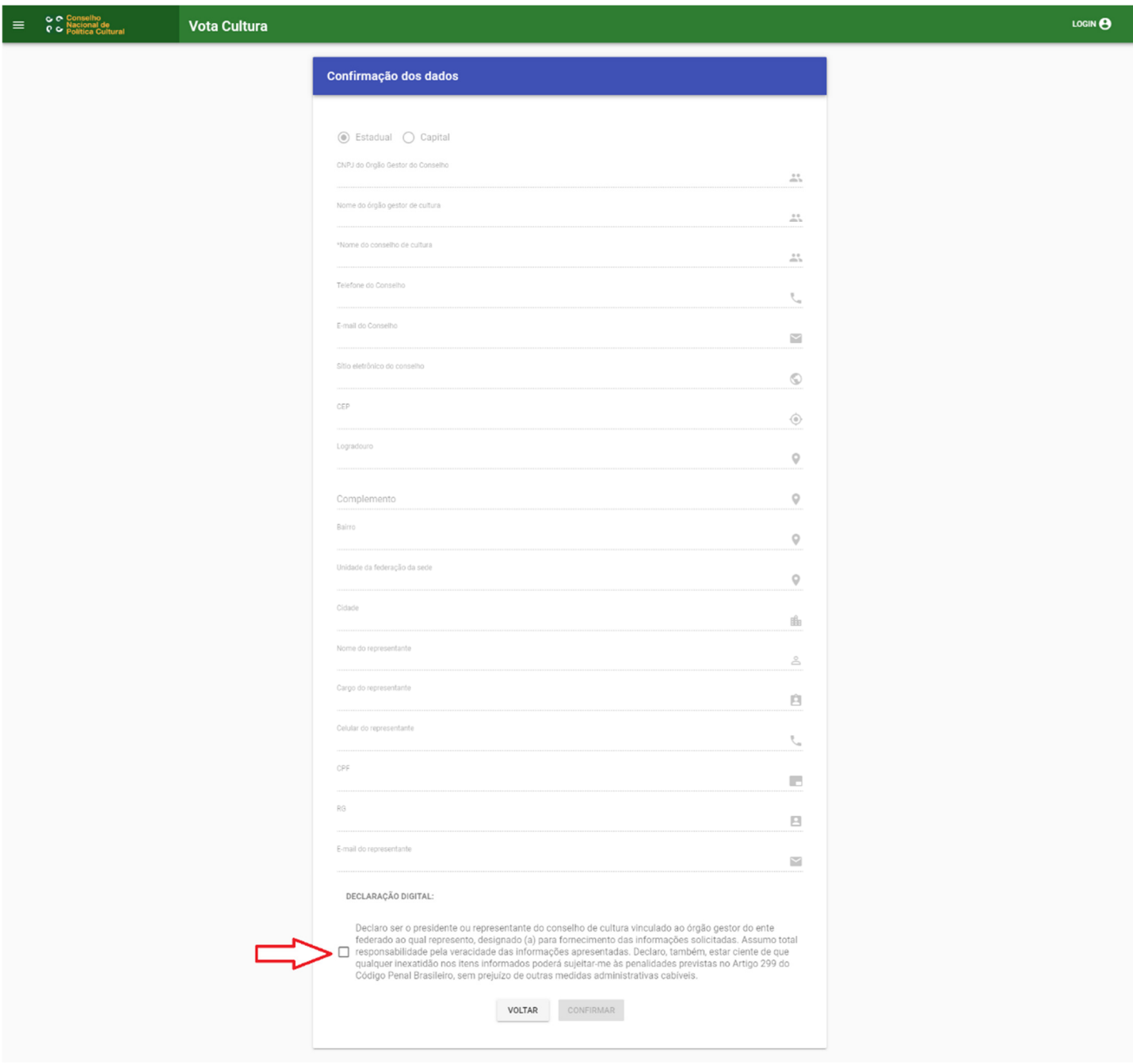

Vota Cultura 2022

Secretaria Especial da Cultura do Ministério do Turismo

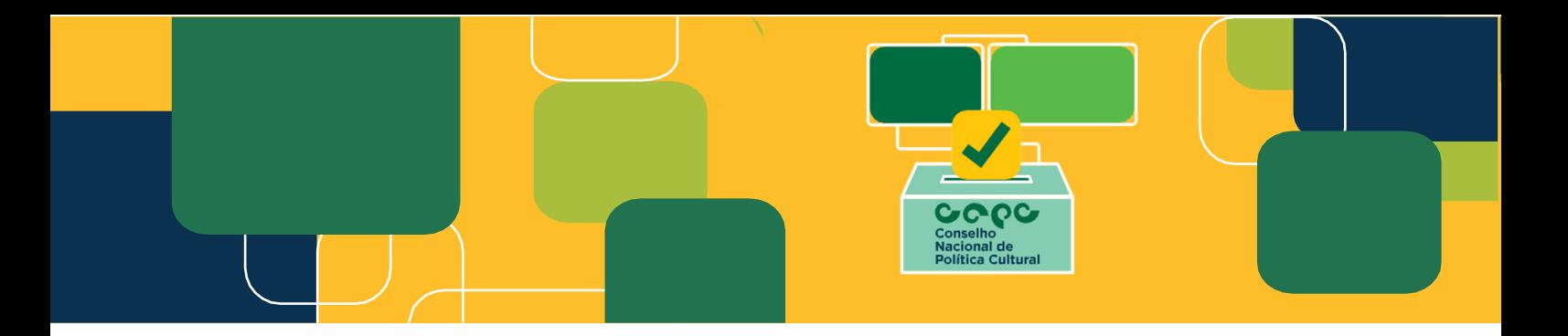

**7º) Recomendamos que, antes de "confirmar" as informações, revise os dados preenchidos, pois eles não poderão ser alterados posteriormente:** 

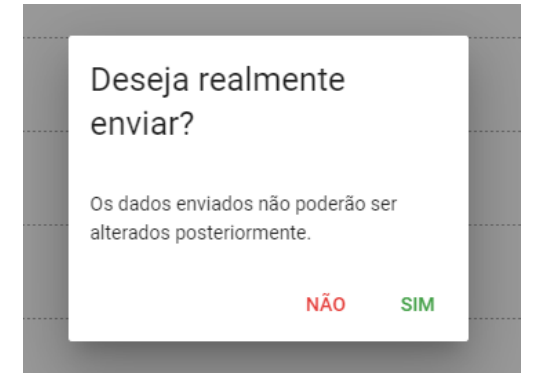

**8º) Após confirmação, chegará um e-mail confirmando a inscrição e para poder criar o login de acesso. Essa confirmação chegará no e-mail cadastrado no perfil do representante do conselho. Recomendamos verificar o SPAM.** 

Secretaria Especial da Cultura do Ministério do Turismo - Inscrição realizada com sucesso

**MTUR MAILER MM** Para Seu cadastro foi realizado com sucesso! CNPJ do Orgão Gestor do Conselho: Nome do órgão gestor de cultura: Nome do órgão gestor de cultura: Telefone do Conselho: **E-mail do Conselho:** Sítio eletrônico do conselho: CEP: Logradouro: Complemento: Unidade da federação da sede: Cidade: Nome do representante: Celular do representante: CPF: RG: E-mail do representante: Atenciosamente, Secretaria Especial da Cultura do Ministério do Turismo (Mensagem automática, não responder)

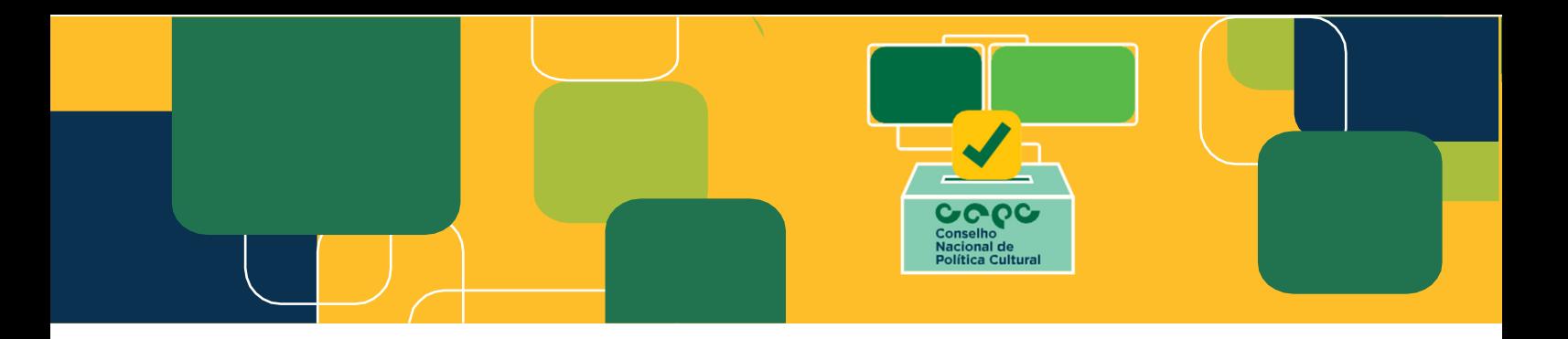

**ATENÇÃO:** Caso não receba o e-mail de confirmação da inscrição, favor entrar em contato pelo e-mail votacultura@turismo.gov.br. Também é possível seguir o seguinte passo a passo para ter acesso:

#### **9º) Acesse: http://votacultura.cultura.gov.br/. Em seguida, clique em "login" no canto superior direito.**

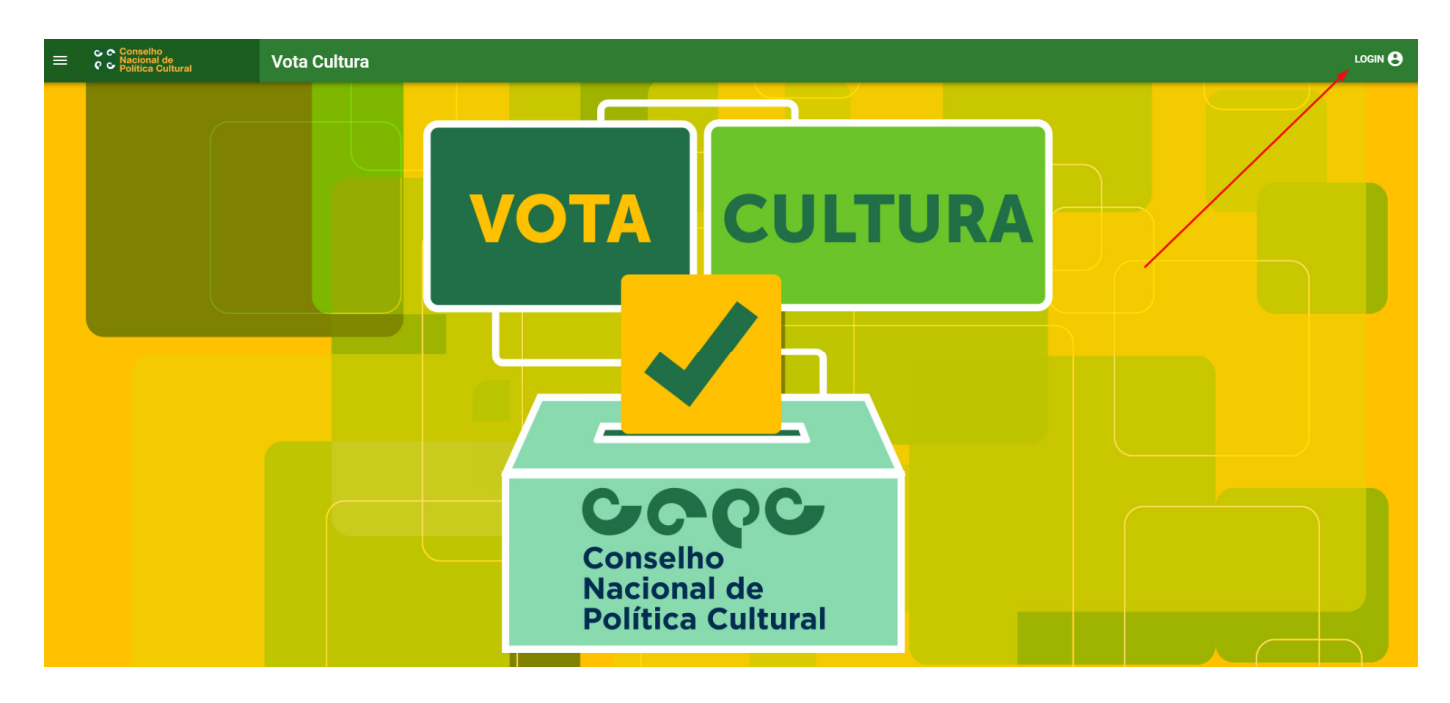

**10º) Clique em "Criar login de acesso":** 

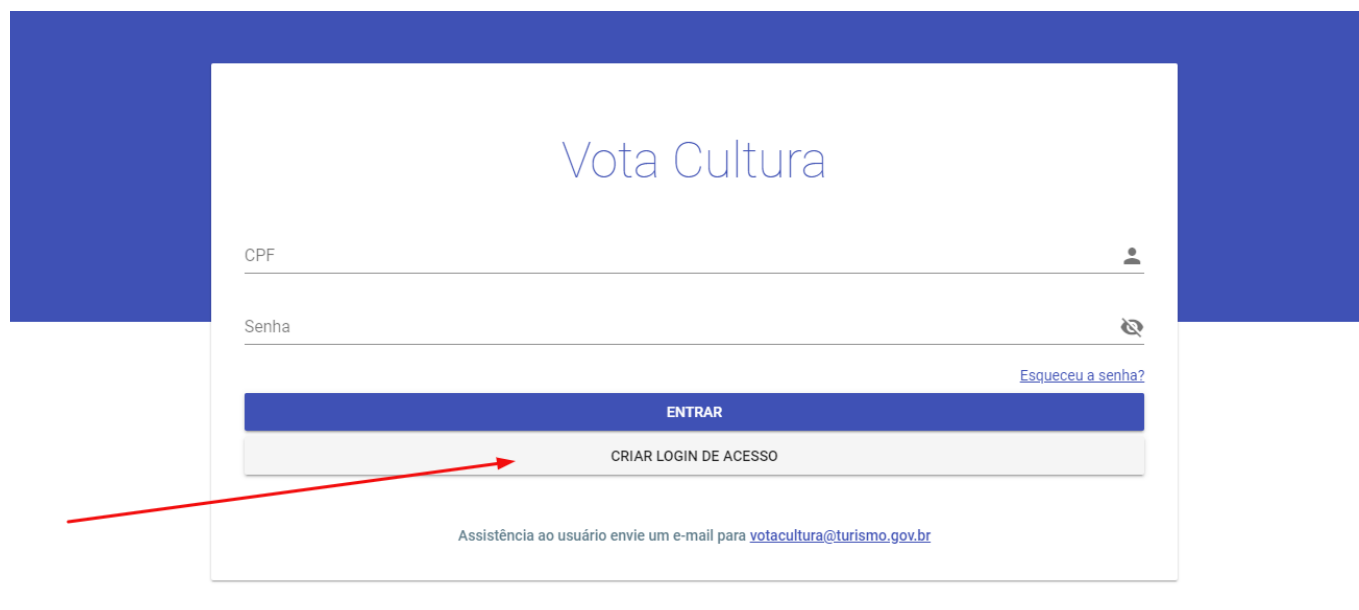

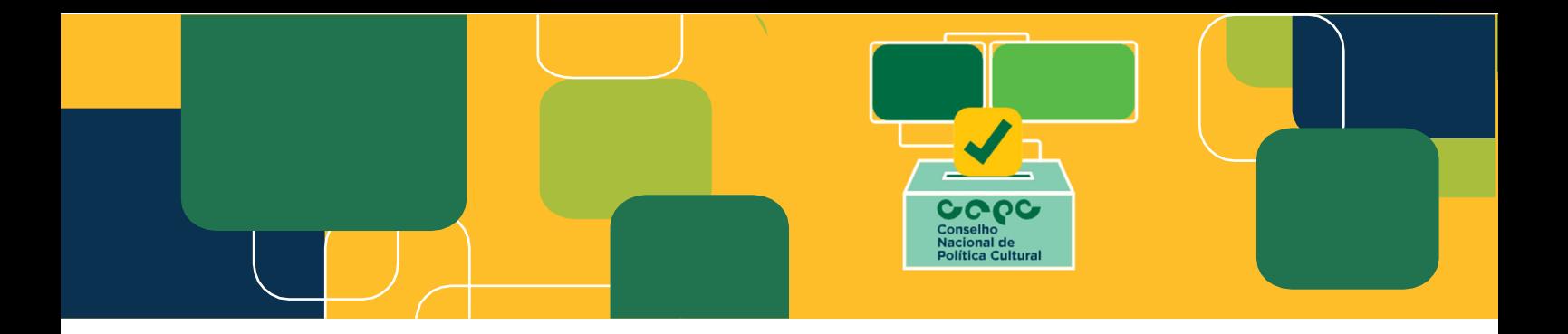

**11º) Em seguida, clique em "Conselho":** 

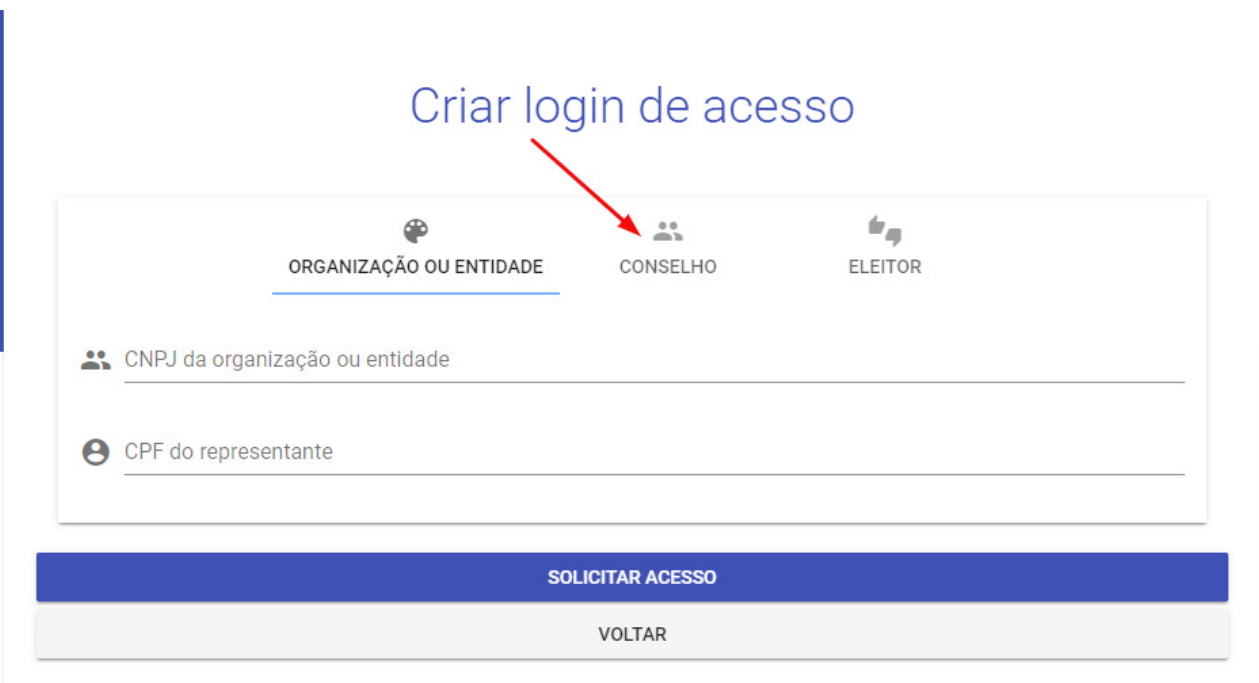

**12º) Preencha os campos do CNPJ do órgão gestor de cultura do conselho (o mesmo do cadastro) e o CPF do representante do conselho. Em seguida, clique em "solicitar acesso":** 

## Criar login de acesso

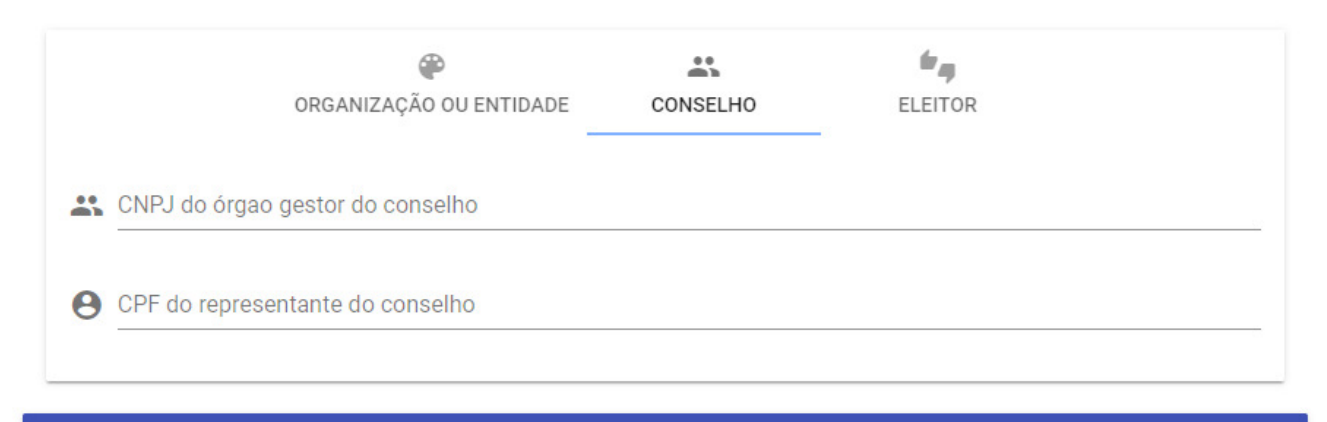

**SOLICITAR ACESSO** 

**VOLTAR** 

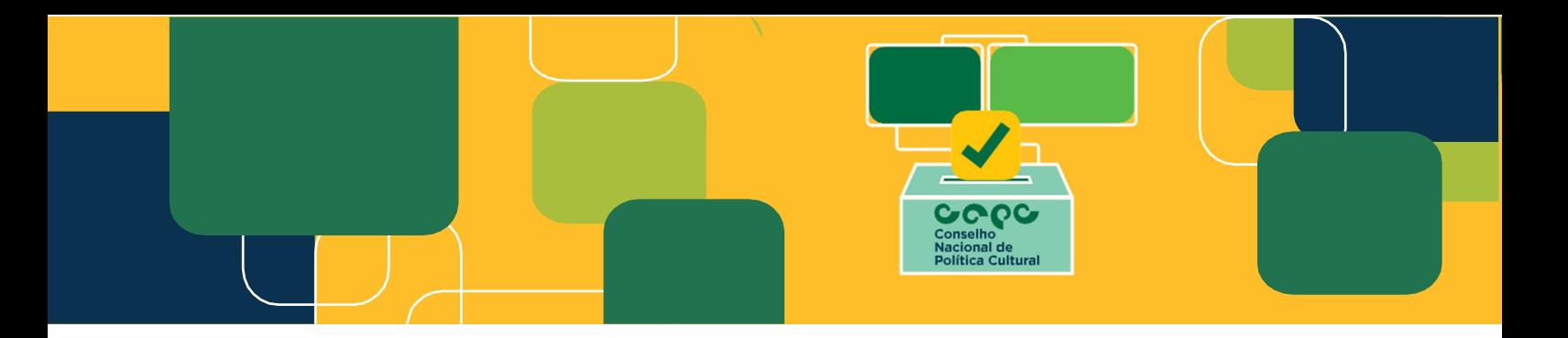

**13º) Após clicar em "solicitar acesso", chegará e-mail para o representante do conselho ativar o cadastro.** 

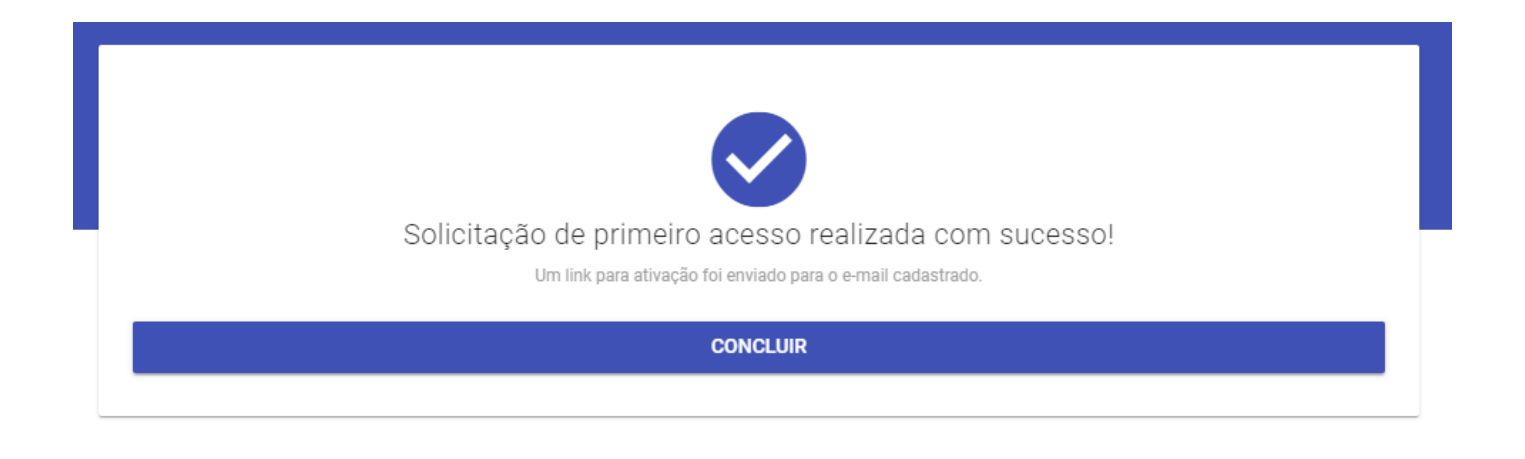

Secretaria Especial da Cultura do Ministério do Turismo - Cadastro Realizado com sucesso  $\vert\vert \dots \vert$  $\leftarrow$  Responder Responder a Todos  $\rightarrow$  Encaminhar **MTUR MAILER MAA** Para Nome do representante , seu cadastro foi realizado com sucesso! Clique aqui para ativar o seu cadastro. CDE-YXX XXX XXX-XX E-mail: teste@teste.com.br Atenciosamente. Secretaria Especial da Cultura do Ministério do Turismo (Mensagem automática, não responder)

#### **Departamento do Sistema Nacional de Cultura**

#### **Secretaria Nacional da Economia Criativa e Diversidade Cultural**

#### **Secretaria Especial da Cultura/Ministério do Turismo**

#### **E-mail:** votacultura@turismo.gov.br

#### **Acesse:** http://votacultura.cultura.gov.br/

http://cnpc.cultura.gov.br/edital-de-selecao-publica-dos-representantes-sociedade-civilmandato-20222025/